**AutoCAD Crack With Keygen**

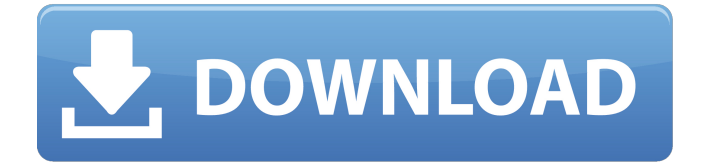

## **AutoCAD Crack Activation Code With Keygen [Updated-2022]**

AutoCAD is the most used application for 2D drafting and 2D drafting related processes in the world. Use this master class to create: 2D AutoCAD drawings for planning and building projects 2D AutoCAD drawings for documentation and manufacturing purposes 2D AutoCAD drawings for constructing plans and drawings In the following tutorial, we will learn to create a 2D AutoCAD drawing in which a building will be drawn. Autodesk AutoCAD is one of the most widely used CAD applications, especially for drafting and manufacturing. Now we are going to learn how to create a 2D AutoCAD drawing in which a building will be drawn.We will use 3D models to create this 2D AutoCAD drawing. (By the way, the 2D AutoCAD model we will create in this tutorial has a very interesting shape; therefore, we have left a video in the resource library for you to see). In this tutorial, you will learn:Download the file: Start the AutoCAD application. In the command line, type, and click OK. Click the tab, Customize User Interface, and select the

tab, Customize the Ribbon, and click the OK button. Open the file by clicking the file name (Master.dwg). 3D objects can be added in the drawing. Open the 3D properties, and click the 3D tab. In the 3D panel, click the tabs, Model, Materials, and Display/Properties. Click the Model tab, and set the following values:Mode,0 Use preset materials Yes Apply materials to this model Set the color of the 2D model to No Color. (1) Add a box to the drawing. Click the Add Element button. (2) Select an object that is similar to the building, and click the Select button. (3) Click the box tool (L), and drag and drop it anywhere in the drawing canvas. Click the Drawing Design button. Click the Drawing tab. Click the Drawing Design button (the green + sign). Choose the Create New Drawing option. Check the box next to, Create from Template. Click the Drawing tab. Click the Drawing Design button. Set the following: Scale,1:1

## **AutoCAD Crack Free**

Drawing exchange files are also supported by other CAD programs, such as Microstation, Pro/ENGINEER,

SolidWorks, Onshape, Engineering 360, and DraftSight. Usability The default view of a drawing is called Orthographic, which shows the entire drawing on a single screen at a fixed scale. Alternatively, users can view the drawing at different scales, such as drawing an architectural layout at a scale of 1:1 or a mechanical drawing at a scale of 1:12. This view is called isometric. There are many other settings that users can configure to customize the look and feel of the drawing. For instance, there are several settings that customize the font used on the drawing to make it more legible. While there is no keyboard shortcut to rotate the drawing, there is a keyboard shortcut for changing the view. In Windows-based systems, the keyboard combination is +, and in a Mac environment, it is Command+. This opens the 3D Drafts view, where the user can change the view by rotating the drawing. The view can be cycled by holding the key, while is used to lock it in position. The drawing can be opened in the 2D view in many ways. The default drawing view is the Paper Space view, where the axes and 3D drawing object are displayed. This is the view used for drawing and editing. Other views include Model Space (left

in the 2D view) and Location space (right). In the Model

Space view, the axes and 3D drawing object are hidden, so the 3D drawing can be viewed and moved in its 3D space. In Location Space view, all the drawing items including the axes are hidden, so the drawing can be viewed in the 2D drawing area. In the 2D drawing view, there is a tool bar at the top of the screen with editing functions, including zoom in/out, move, rotate, scale and 3D rotate and roll functions. The drawing object is displayed with a 3D view in the 3D Drafts view. Clicking on the drawing object brings up a keyboard shortcut menu, which is used to edit the properties of the drawing object. For instance, the scaling of the drawing can be changed using the SIZE command or the dimension can be removed using the DEL command. It is also possible to show the 3D wireframe for a drawing using the 3D SHAPE command. The 3D Wireframe display is shown using a1d647c40b

## **AutoCAD Crack + For PC**

Open the Viewer and go to File -> Open -> Load file. Open the file in the viewer and check the "Show area list" Go to Window -> Options -> Interface. In the Interface tab, use the checkboxes to enable the Rectangle and Circle buttons. Now you can use the Rectangle tool to draw a rectangle with a keystroke Shift-R, then the Circle tool to draw a circle with Shift-R. [Relationship between serum levels of sclerostin and bone mineral density in postmenopausal women]. Objective: To investigate the relationship between sclerostin and bone mineral density (BMD) in postmenopausal women. Methods: Sixty postmenopausal women with lumbar BMD (L-BMD) greater than T-score minus 0.5, and 30 postmenopausal women with lumbar BMD (L-BMD) less than T-score minus 0.5 were enrolled in this study from January 2016 to January 2018. BMD and biochemical indexes were measured and sclerostin levels were measured in the sera. Independent samples t test and Pearson correlation were used to analyze the data with SPSS 19.0 software. Results: BMD was lower

in the group of postmenopausal women with lumbar T-score less than minus 0.5 (L-BMD less than T-score minus 0.5) than in the group of postmenopausal women with lumbar Tscore greater than minus 0.5 (L-BMD greater than T-score minus 0.5). There was a negative correlation between serum sclerostin levels and L-BMD ( $r = -0.35$ ,  $P = 0.015$ ). There was no correlation between serum sclerostin levels and other biochemical indexes. Conclusion: Serum sclerostin level is negatively correlated with L-BMD in postmenopausal women.Sudhir Chaudhary Sudhir Chaudhary (born 14 August 1940) is a retired Indian wrestler. He represented India at the 1960 Summer Olympics in the men's featherweight category. References Category:Indian male sport wrestlers Category:Olympic wrestlers of India Category:Wrestlers at the 1960 Summer Olympics Category:1940 births Category:Possibly living people Category:Sportspeople from Bangalore Category:Rajya Sabha

**What's New in the?**

Create multi-sheet 2D views, in your active drawing. Print your drawings by creating a printable file. (video: 1:10 min.) Create your own 2D and 3D annotations. In the new version of AutoCAD, you can create your own annotations. A sample annotation is the 3D annotation that lets you point to multiple parts of the 3D model. (video: 3:14 min.) Get into the action faster. With drag-and-drop and autosave, you can work faster than ever. (video: 2:30 min.) Change CAD Context In AutoCAD 2121, you could only edit the default 2D context. For example, you had to draw a 2D shape to change a 3D setting. Now, you can change many settings in a context that is set as a 2D context. You can also change the context in a 3D setting. (video: 1:45 min.) Change layers to edit the data set from the layers. You can now change the active layer in a 3D context, and you can change the active layer in a 2D context. (video: 2:50 min.) Update a model in more than one drawing. You can now update the model in more than one drawing. The drawing with the active drawing window is the drawing where the changes will be stored. The active drawing is the one that is the focus. You can update in the other drawing if you want. (video: 1:05 min.) Create and Modify Create block references Find lines, blocks, and symbols and

see a list of block references in the drawing area. (video: 1:06 min.) Select your blocks on the network. When you select a block, you can now see the name of the block in the block list. You can also find a specific block in a list by searching. (video: 2:05 min.) Open and edit a block. You can now open and edit a block. You can also edit a block directly in a drawing. (video: 1:27 min.) Choose your block as the active block. You can now choose a block as the active block. (video: 1:25 min.) Create new drawing Selecting new objects: If you want to draw new objects, you can select new objects in the drawing area

**System Requirements:**

Windows 7, Windows 8, Windows 8.1 or Windows 10 (64-bit) 1GHz Processor 4GB RAM 2GB hard disk space (for installation) Broadband Internet connection Windows 7, Windows 8, Windows 8.1 or Windows 10 (64-bit)1GHz Processor4GB RAM2GB hard disk space (for installation)Broadband Internet connection How to Install: The installation process is quick and easy. Once you start the installation process, you can follow the on-screen